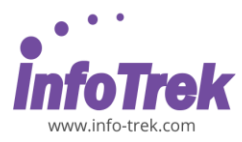

# **ADOBE PREMIERE PRO CC - FOUNDATION**

Course Duration: 3 Days; Instructor-Led

### **WHAT YOU WILL LEARN**

In this course, you will get a thorough overview of the interface, tools, features, and production flow for Premiere Pro CC. The course is an ideal combination of instructor-led demonstration and hands-on practice to introduce you to Adobe Premiere Pro software, a revolutionary 64-bit nonlinear video-editing application. You will learn powerful real-time video and audio editing tools that give you precise control over virtually every aspect of your production.

### **METHODOLOGY**

This program will be conducted with interactive lectures, PowerPoint presentation, discussion and practical exercise.

### **COURSE OBJECTIVES**

- Understand the non-linear workflow.
- Learn to create a new sequence with the new sequence in the menu as well as with a source file.
- Learn to automate the sequence sequentially vs. with unnumbered markers.
- Learn to add metadata and search the metadata.
- Learn to cut clips and see-through edits.
- Learn the difference between your clip and your track audio controls.
- Understand effect, presets and copy and pasting effects.
- Understand transitions for audio and video and the needed handle.
- Know how to replace a clip through the master clip, bin, source panel, and match frame.
- Understand how to create a keyframe in the track using your pen tool vs. in the Effect control panel.

## **PREREQUISITES**

- Practical working knowledge of Mac OS X or Windows
- Basic knowledge of editing terminology is highly recommended.

## **OUTLINES**

#### **Module 1: Production Preparations**

- Storyboard and planning
- Equipment Preparations
- Location Identification

# **Module 2: Touring Adobe Premiere Pro CC**

- Nonlinear editing in Adobe Premiere Pro
- Expanding the workflow
- Touring the Adobe Premiere Pro interface

## **Module 3: Setting up a Project.**

- Setting up a project
- Setting up a sequence

# **Module 4: Importing Media**

- Importing assets
- Working with the Media Browser
- Importing images
- The media cache.
- Capturing the videotape

### **Module 5: Organizing Media**

- The Project panels
- Working with bins
- Organizing media with content analysis
- Monitoring footage
- Modifying clips

## **Module 6: Essentials of Video Editing**

- Using the Source Monitor
- Navigating the Timeline
- Essential editing commands

## **Module 7: Working with Clips and Markers**

- Program Monitor controls
- Controlling resolution
- Using markers
- Using Sync Lock and Track Lock
- Finding gaps in the Timeline
- Moving clips
- Extracting and deleting segments

#### **Module 8: Adding Transitions**

- What are transitions?
- Edit points and handles.
- Adding video transitions
- Using A/B mode to fine-tune a transition.
- Adding audio transitions

#### Adobe Premiere Pro CC – Foundation | Page 1 of 2

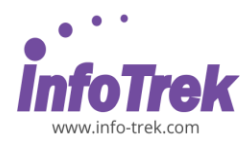

# **Module 9: Putting Clips in Motion**

- Adjusting the Motion effect
- Changing clip position, size, and rotation
- Working with keyframe interpolation
- Using other motion-related effects

# **Module10: Multi-camera Editing**

- The multi-camera processes.
- Creating a multi-camera sequence
- Switching multiple cameras
- Finalizing multi-camera editing
- Additional multi-camera editing tips.

# **Module 11: Editing and Mixing Audio**

- Setting up the interface to work with audio.
- Examining audio characteristics
- Adjusting audio volume
- Adjusting audio gain
- Normalizing audio
- Creating a split edit
- Adjusting audio levels in a sequence
- Working with the Audio Mixer

## **Module 12: Sweetening Sound**

- Sweetening sound with audio effects
- Adjusting EQ
- Applying effects in the Audio Mixer
- Cleaning up noisy audio

## **Module 13: Adding Video Effects**

- Working with effects
- Keyframing effects
- **Effects** presets
- Frequently used effects

## **Module 14: Color Correction and Grading**

- Color-oriented workflow
- An overview of color-oriented effects
- Fixing exposure problems
- Fixing color balance
- Specials color effects
- Creating a look

## **Module 15: Exploring Compositing Techniques**

- What is an alpha channel?
- Using compositing in your projects
- Working with the Opacity effect
- Working with alpha-channel transparencies
- Color keying a greenscreen shot.
- Using mattes

## **Module 16: Creating Titles**

- An overview of the Titler window
- Video typography essentials
- Creating titles
- Stylizing text
- Working with shapes and logos
- Making text roll and crawl

# **Module 17: Managing Your Projects**

- The File menu
- Using the Project Manager
- Final project managment steps
- Importing projects or sequences
- Managing collaboration
- Managing your hard drives

## **Module 18: Exporting Frames, Clips, and Sequences**

- Overview of export options
- Exporting single frames
- Exporting a master copy
- Working with Adobe Media Encoder
- Exchanging with other editing applications
- Recording to tape